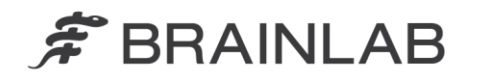

**Brainlab AG** Kapellenstraße 12 · 85622 Feldkirchen · Germany

phone: +49 89 99 15 68 0 +49 89 99 15 68 33  $fax$ :

# **AVISO DE SEGURANÇA EM CAMPO/NOTIFICAÇÃO DE PRODUTO**

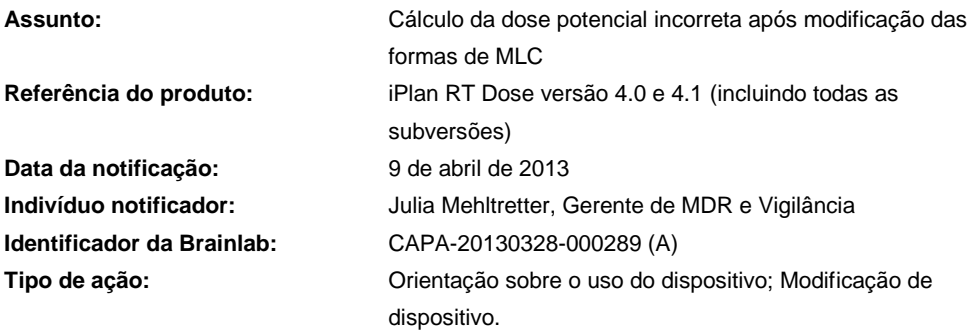

www.brainlab.com

Esta notificação tem por objetivo orientá-lo sobre o seguinte efeito que foi identificado ao usar o iPlan RT Dose versão 4.0 ou 4.1 (incluindo todas as subversões: 4.0, 4.1.0, 4.1.1, 4.1.2, 4.1.3). Observe que a Versão 4.1 não é a última versão do iPlan RT.

O objetivo desta carta de Notificação sobre o Produto é fornecer a você informações sobre ações corretivas e orientá-lo sobre as ações que a Brainlab está realizando para resolver esta questão.

## **Efeito:**

 $\overline{a}$ 

O iPlan RT Dose versão 4.0 e 4.1 pode não atualizar o cálculo da dose corretamente após determinadas modificações da forma do MLC (veja a seguir) se todas as seguintes condições foram atendidas:

- 1. As modificações são realizadas para um Arco Conformacional Dinâmico e
- 2. As posições dos colimadores são definidas manualmente, e
- 3. A exibição de dose (por ex. linhas de isodose) está ligada, ou se a dose já foi calculada e a exibição de dose foi ligada novamente após a forma do MLC ter sido modificada.

O efeito pode ocorrer para as seguintes modificações da forma do MLC:

- A margem do MLC do arco foi modificada ou
- A forma do MLC foi modificada na exibição da perspectiva de feixe projetada (BEV) de uma maneira que também modifica as formas do MLC de segmentos vizinhos do arco<sup>1</sup> ou
- A Adaptação das lâminas é modificada (Inline/Média/Outline) ou
- As formas do MLC modificadas na BEV são restauradas.

O cálculo da dose não é atualizado nas tarefas de Revisão do Médico (Physician Review) e de Verificação do Físico Médico (Physicist Verification) ou ao gerar a impressão ou exportar o plano.

Se o cálculo da dose incorreto não for reconhecido pelo usuário, a dose de tratamento aplicada real pode ser diferente daquela mostrada no plano de tratamento. Se o plano for usado para tratamento

<sup>1</sup> Para um Arco Conformacional Dinâmico as unidades monitoras são aplicadas com uma taxa de dose constante e velocidade constante do gantry. Portanto, devido à limitação da velocidade das lâminas do MLC, uma lâmina só pode percorrer uma distância limitada entre dois segmentos vizinhos de um Arco Conformacional Dinâmico. Se a forma do MLC for modificada na BEV de maneira que uma ou diversas lâminas percorram mais do que a distância máxima, o iPlan RT irá adaptar automaticamente as lâminas nos segmentos vizinhos até que a distância máxima não seja mais excedida.

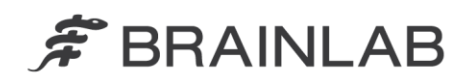

e o desvio exceder os limites clínicos aceitáveis, **isso poderia resultar em lesões graves no paciente e/ou tratamento ineficiente.**

#### **Ação corretiva do usuário:**

Os usuários do iPlan RT Dose versão 4.0 ou 4.1 (incluindo todas as subversões) deverão seguir uma dessas ações:

#### **1. Definição da posição automática dos colimadores**

Para evitar a ocorrência de erro, os colimadores devem ser configurados preferencialmente conforme descrito a seguir.

Plano de tratamento para **Brainlab m3 micro-MLC** ou **Varian MLCs**:

 Certifique-se de que **"Automatically adapted to MLC"** esteja selecionada nas opções Jaw Defaults no Beam Profile Editor 7.0/7.1

**E**

 Use somente **automatic jaw adaption** (adaptação automática dos colimadores) no iPlan RT Dose 4.0 e 4.1 durante o planejamento do tratamento individual.

#### Plano de tratamento para **Elekta BEAM Modulator**:

 Certifique-se de que **"Automatically adapted to MLC"** esteja selecionada nas opções Jaw Defaults no Beam Profile Editor 7.0/7.1

Não há mais ações adicionais a considerar para o planejamento do tratamento individual.

Consulte o Apêndice para obter instruções detalhadas sobre Ações corretivas do usuário.

#### **2. Definição da posição manual dos colimadores**

Se, por um determinado motivo, for necessário definir manualmente a posição dos colimadores para um Arco Conformacional Dinâmico, certifique-se de que o cálculo da dose seja corretamente atualizado antes de revisar e aprovar o plano.

Para atualizar corretamente o cálculo da dose, siga o indicado abaixo:

- Para atualizar o cálculo da dose após realizar uma das modificações da forma do MLC mencionadas acima, aumente o ângulo da mesa do Arco Conformacional Dinâmico em cinco graus (5°) e diminua o ângulo novamente<sup>2</sup>.
- Para assegurar, finalmente, que o cálculo da dose para todos os Arcos Conformacionais Dinâmicos tenham sido corretamente atualizados, salve o plano **sem salvar a matriz de dose Monte Carlo** e reabra-o novamente antes da revisão da dose final nas tarefas de Revisão do Médico (Physician Review) e de Verificação do Físico Médico (Physicist Verification $)^3$ .

 $\overline{a}$ 

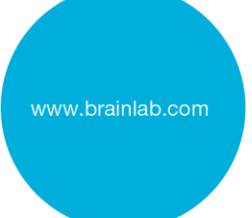

<sup>2</sup> O cálculo da dose de um Arco Conformacional Dinâmico é corretamente atualizada - também considerando as modificações da forma do MLC - se os parâmetros da máquina como o ângulo do gantry ou o ângulo da mesa forem modificados. 3

A matriz de dose Monte Carlo não deve ser salva uma vez que as informações incorretas da dose podem estar contidas nessa matriz. Após reabrir o plano, a matriz de dose Monte Carlo pode ser recalculada novamente, se aplicável.

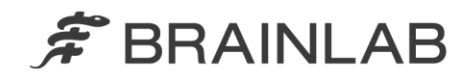

#### **Atenção! Observe:**

- O cálculo da dose NÃO é atualizado nas tarefas Revisão do Médico (Physician Review) e de Verificação do Físico Médico (Physicist Verification)
- O cálculo da dose NÃO é atualizado ao gerar a impressão.
- O cálculo da dose NÃO é atualizado ao exportar o plano.
- O cálculo da dose NÃO é atualizado se "Refresh MU" for pressionado.
- O cálculo da dose NÃO é atualizado se a exibição de dose for desligada e novamente ligada.

Em geral, continue a seguir sempre as instruções e avisos conforme descrito no Manual do Usuário do iPlan RT Dose, em especial:

**Todas as informações de entrada para o sistema iPlan RT Dose e todas as informações de saída recebidas a partir do sistema iPlan RT Dose devem ser analisadas quanto à sua plausibilidade antes do tratamento do paciente.**

#### **Ação corretiva da Brainlab:**

1. Os clientes do iPlan RT Dose versão 4.0 ou 4.1 potencialmente afetados receberão estas informações de notificação sobre produto.

2. A Brainlab fornecerá aos clientes afetados uma atualização de software contendo a solução para esta questão. Prazo estimado para disponibilidade: Dezembro de 2013.

# **Informe sobre o conteúdo desta carta ao pessoal apropriado que trabalha no seu departamento.**

Nos desculpamos por qualquer inconveniência e agrademos antecipadamente sua cooperação. Caso precise de mais esclarecimentos, sinta-se à vontade para entrar em contato com o seu Representante local de suporte ao cliente da Brainlab.

**Linha de atendimento ao cliente:** 0800 892 1217 (para clientes no Brasil) **E-mail:** [support@brainlab.com](mailto:support@brainlab.com) (para clientes nos EUA: [us.support@brainlab.com\)](mailto:us.support@brainlab.com) **Fax:** Brainlab AG: + 49 89 99 15 68 33 **Endereço:** Brainlab AG (headquarters), Kapellenstrasse 12, 85622 Feldkirchen, Alemanha.

9 de abril de 2013

Atenciosamente,

Julia Mehltretter Gerente de MDR e Vigilância [brainlab.vigilance@brainlab.com](mailto:brainlab.vigilance@brainlab.com)

Europa: O subscrito confirma que este aviso foi notificado à Agência Reguladora apropriada na Europa.

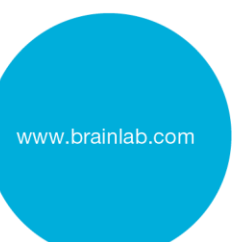

# $\hat{\mathcal{F}}$  BRAINLAB

# **Apêndice: Ações corretivas do usuário – instruções detalhadas**

## **1. Selecione "Automatically adapted to MLC" no Beam Profile Editor**

Aplicável ao usar o iPlan RT Dose 4.0 ou 4.1 com

- Brainlab m3 micro-MLC
- Varian MLCs
- Elekta BEAM Modulator<sup>4</sup>

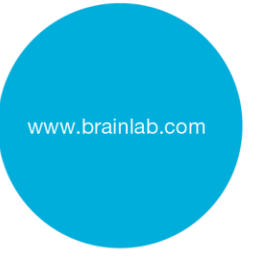

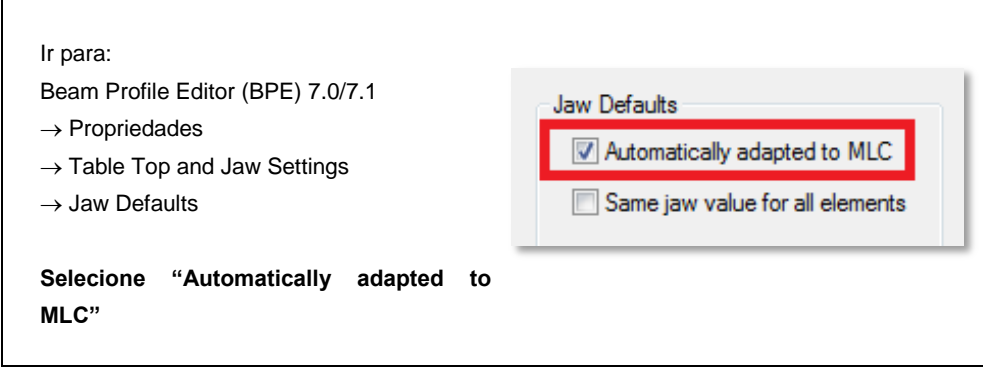

### **2. Use somente adaptação automática dos colimadores**

Aplicável ao usar o iPlan RT Dose 4.0 ou 4.1 com

- Brainlab m3 micro-MLC
- Varian MLCs

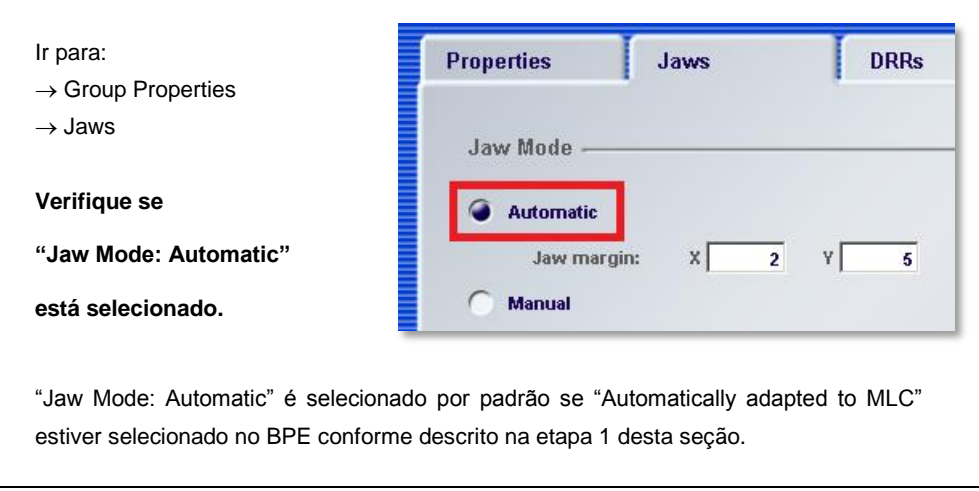

 4 O iPlan RT Dose considera o Elekta Beam Modulator como um MLC com colimadores fixos. Neste caso, a configuração "Automatically adapted to MLC" é manuseada da mesma maneira que para um MLC com colimadores não fixos e, portanto, assegura que, se ativada, o problema descrito acima não ocorre. Essa configuração não resulta em posições diferentes de colimadores do que antes.